# Identificar e Solucionar Problemas Relacionados ao VRRPv3 com IPv6

# **Contents**

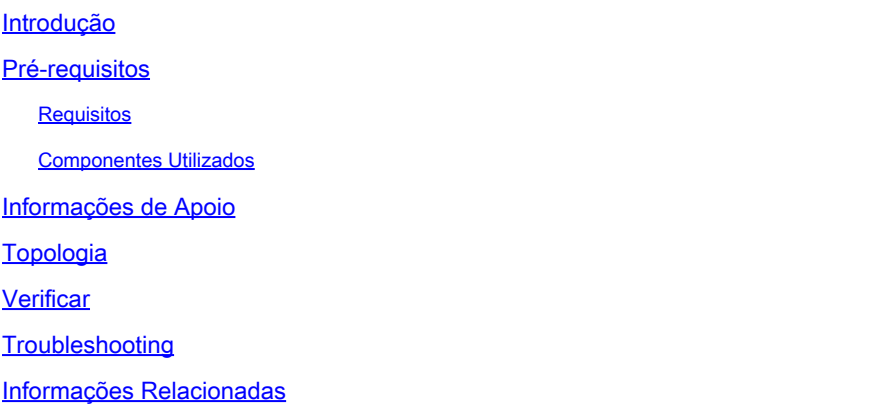

# Introdução

Este documento descreve as etapas para solucionar problemas do Virtual Router Redundancy Protocol Versão 3 (VRRPv3) com IPv6 no Nexus 9000.

# Pré-requisitos

#### **Requisitos**

O Cisco NXOS® recomenda que você tenha conhecimento destes tópicos:

- VRRP
- Ethanalyzer
- IPv6
- First Hop Redundancy Protocol (FHRP)

#### Componentes Utilizados

Este documento é restrito a hardware específico, como o Nexus 9000.

As informações neste documento foram criadas a partir de dispositivos em um ambiente de laboratório específico. Todos os dispositivos utilizados neste documento foram iniciados com uma configuração (padrão) inicial. Se a rede estiver ativa, certifique-se de que você entenda o impacto potencial de qualquer comando.

# Informações de Apoio

O VRRP versão 2 tem suporte apenas para a família de endereços IPv4, mas o VRRP versão 3 (VRRP3) tem suporte para famílias de endereços IPv4 e IPv6. No NX-OS, o VRRP e o VRRPv3 não podem ser ativados no mesmo dispositivo. Se o recurso VRRP já estiver habilitado no switch Nexus, a habilitação do recurso VRRPv3 exibirá um erro informando que o VRRPv2 já está habilitado. Assim, uma migração deve ser executada de VRRP para VRRPv3, o que tem um impacto mínimo sobre os serviços.

### Topologia

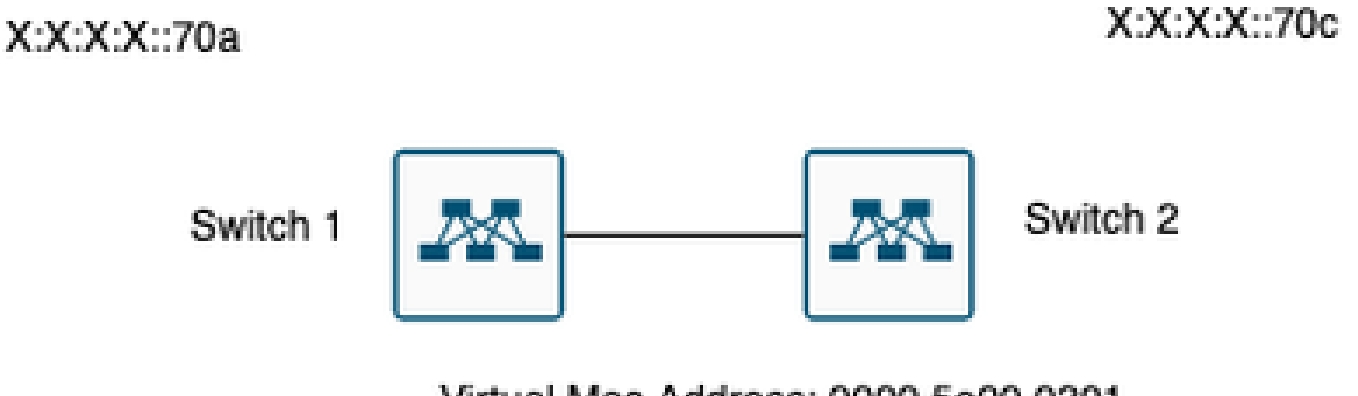

Virtual Mac Address: 0000.5e00.0201

VRRP3 IPV6 address: X:X:X:X:70b

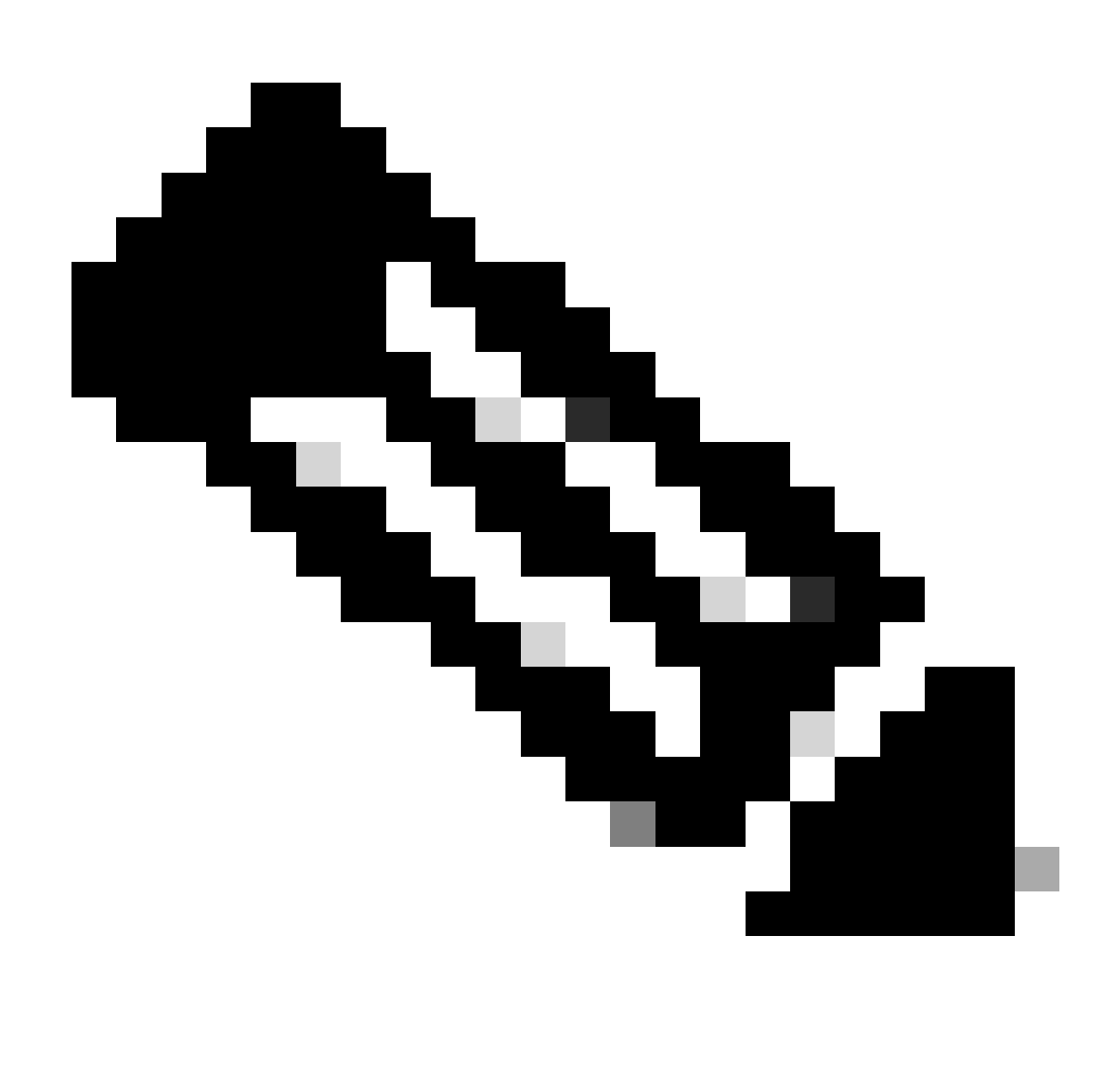

Observação: nenhum ambiente Virtual Port-Channel (VPC).

### Verificar

1) Verifique se a configuração nas correspondências dos dois lados.

Switch 1:

Switch1# show run interface vlan 209

interface Vlan209 no shutdown no ip redirects ipv6 address X:X:X:X::70a/125 vrrpv3 1 address-family ipv6 priority 200

address X::X:X:X:297 primary

Switch1#

Switch 2:

Switch2# show run interface vlan 209

interface Vlan209 no shutdown no ip redirects ipv6 address X:X:X:X::70c/125 no ipv6 redirects vrrpv3 1 address-family ipv6 address X::X:X:X:297 primary

Switch2#

2) Verifique se a tabela de endereços mac está preenchida corretamente.

Switch 1:

Switch1# show mac address-table vlan 209 Legend: \* - primary entry, G - Gateway MAC, (R) - Routed MAC, O - Overlay MAC age - seconds since last seen,+ - primary entry using vPC Peer-Link, (T) - True,  $(F)$  - False,  $C$  - ControlPlane MAC,  $\sim$  - vsan VLAN MAC Address Type age Secure NTFY Ports ---------+-----------------+--------+---------+------+----+------------------ G 209 0000.5e00.0201 static - F F sup-eth1(R) G 209 689e.0baa.dea7 static - F F sup-eth $1(R)$ Switch1#

module-1# show hardware internal tah rmac Instance : 0 ==================================== Mac-Address Vlan Flag ------------------------------------ 68:9e:0b:aa:de:a7 0 SYSTEM 00:00:5e:00:02:01 209 VRMAC

module-1#

Switch 2:

```
Switch2# show mac address-table vlan 209
Legend:
* - primary entry, G - Gateway MAC, (R) - Routed MAC, O - Overlay MAC
age - seconds since last seen,+ - primary entry using vPC Peer-Link,
(T) - True, (F) - False, C - ControlPlane MAC, \sim - vsan
VLAN MAC Address Type age Secure NTFY Ports
---------+-----------------+--------+---------+------+----+------------------
* 209 0000.5e00.0201 dynamic 0 F F Eth1/51
G 209 689e.0baa.de07 static - F F sup-eth1(R)
Switch2#
```
Switch2# show hardware mac address-table 1 address 0000.5e00.0201 FE | VLAN | MAC | Dynamic | Port |Location Index| | | | | | | ---+------+---------------+---------+---------+--------------+ 0 209 0000.5e00.0201 dynamic Eth1/51

Switch2#

module-1# show hardware internal tah rmac Instance : 0 ==================================== Mac-Address Vlan Flag ------------------------------------ 68:9e:0b:aa:de:07 0 SYSTEM

module-1#

3) Verifique o status dos dispositivos que participam do grupo.

Switch 1:

Switch1# show vrrpv3 vlan 209

Vlan209 - Group 1 - Address-Family IPv6 State is Primary State duration 15 hours 43 mins 44 secs Virtual IP address is X::X:X:X:297 Virtual MAC address is 0000.5e00.0201 Advertisement interval is 1000 msec Preemption enabled Priority is 200, (Configured 200) Primary Router is X::X:X:X:dea7 (local), priority is 200 Primary Advertisement interval is 1000 msec (expires in 813 msec) Primary Down interval is unknown

Switch1#

Switch 2:

Switch2# show vrrpv3 vlan 209

Vlan209 - Group 1 - Address-Family IPv6 State is BACKUP State duration 3 mins 57.928 secs Virtual IP address is X::X:X:X:297 Virtual MAC address is 0000.5e00.0201 Advertisement interval is 1000 msec Preemption enabled Priority is 100, (Configured 100) Primary Router is X::X:X:X:dea7, priority is 200 Primary Advertisement interval is 1000 msec (learned) Primary Down interval is 3609 msec (expires in 3422 msec)

Switch2#

#### **Troubleshooting**

Cenário quebrado.

1) A opção do comando show vrrpv3 brief exibe as breves informações relacionadas ao grupo, como número do grupo, família de endereços, prioridade, preempção, estado, endereço principal e endereço do grupo (que é o IP do grupo virtual). Neste exemplo, e conforme descrito acima, ambos os switches são primários, o que não está correto.

Switch 1:

Switch1# show vrrpv3 brief

Interface Grp A-F Pri Time Own Pre State Primary addr/Group addr Vlan209 1 IPv6 200 0 N Y Primary X::X:X:X:dea7(local) X::X:X:X:297 Switch1#

Switch 2:

Switch2# show vrrpv3 brief

Interface Grp A-F Pri Time Own Pre State Primary addr/Group addr Vlan209 1 IPv6 100 0 N Y Primary X::X:X:X:de07(local) X::X:X:X:297 Switch2#

2) O comando show vrrpv3 detail exibe informações adicionais, como anúncios enviados e recebidos para VRRPv3, endereço MAC virtual e outras estatísticas relacionadas a erros e estados de transição. Por exemplo, os anúncios VRRPv3 recebidos não estão aumentando.

Switch 1:

Switch1# show vrrpv3 detail vlan 209 Vlan209 - Group 1 - Address-Family IPv6 State is Primary State duration 12 hours 47 mins 40 secs Virtual IP address is X::X:X:X:297 Virtual MAC address is 0000.5e00.0201 Advertisement interval is 1000 msec Preemption enabled Priority is 200, (Configured 200) Primary Router is X::X:X:X:dea7 (local), priority is 200 Primary Advertisement interval is 1000 msec (expires in 284 msec) Primary Down interval is unknown VRRPv3 Advertisements: sent 57138 (errors 2) - rcvd 177 <-------- VRRPv2 Advertisements: sent 0 (errors 0) - rcvd 0 Group Discarded Packets: 0 VRRPv2 incompatibility: 0 IP Address Owner conflicts: 0 Invalid address count: 0 IP address configuration mismatch : 0 Invalid Advert Interval: 0 Adverts received in Init state: 0 Invalid group other reason: 0 Group State transition: Init to Primary: 0 Init to backup: 4 (Last change Thu Apr 11 01:01:46.418 UTC) Backup to Primary: 4 (Last change Thu Apr 11 01:01:49.637 UTC) Primary to backup: 0 Primary to init: 3 (Last change Thu Apr 11 00:57:37.107 UTC) Backup to init: 0 Switch1# Switch1# show vrrpv3 detail vlan 209 Vlan209 - Group 1 - Address-Family IPv6 State is Primary State duration 12 hours 51 mins 29 secs Virtual IP address is fX::X:X:X:297 Virtual MAC address is 0000.5e00.0201 Advertisement interval is 1000 msec Preemption enabled Priority is 200, (Configured 200) Primary Router is X::X:X:X:dea7 (local), priority is 200 Primary Advertisement interval is 1000 msec (expires in 667 msec) Primary Down interval is unknown VRRPv3 Advertisements: sent 57393 (errors 2) - rcvd 177 <-------- VRRPv2 Advertisements: sent 0 (errors 0) - rcvd 0 Group Discarded Packets: 0

```
VRRPv2 incompatibility: 0
IP Address Owner conflicts: 0
Invalid address count: 0
IP address configuration mismatch : 0
Invalid Advert Interval: 0
Adverts received in Init state: 0
Invalid group other reason: 0
Group State transition:
Init to Primary: 0
Init to backup: 4 (Last change Thu Apr 11 01:01:46.418 UTC)
Backup to Primary: 4 (Last change Thu Apr 11 01:01:49.637 UTC)
Primary to backup: 0
Primary to init: 3 (Last change Thu Apr 11 00:57:37.107 UTC)
Backup to init: 0
Switch1#
Switch 2:
Switch2# show vrrpv3 detail vlan 209
Vlan209 - Group 1 - Address-Family IPv6
State is Primary
State duration 12 hours 51 mins 49 secs
Virtual IP address is X::X:X:X:297
Virtual MAC address is 0000.5e00.0201
Advertisement interval is 1000 msec
Preemption enabled
Priority is 100, (Configured 100)
Primary Router is X::X:X:X:de07 (local), priority is 100
Primary Advertisement interval is 1000 msec (expires in 412 msec)
Primary Down interval is unknown
VRRPv3 Advertisements: sent 51764 (errors 0) - rcvd 6032 <--------
VRRPv2 Advertisements: sent 0 (errors 0) - rcvd 0
Group Discarded Packets: 0
VRRPv2 incompatibility: 0
IP Address Owner conflicts: 0
Invalid address count: 0
IP address configuration mismatch : 0
Invalid Advert Interval: 0
Adverts received in Init state: 0
Invalid group other reason: 0
Group State transition:
Init to Primary: 0
Init to backup: 1 (Last change Wed Apr 10 23:21:09.604 UTC)
Backup to Primary: 4 (Last change Thu Apr 11 00:57:40.229 UTC)
Primary to backup: 3 (Last change Thu Apr 11 00:54:11.758 UTC)
Primary to init: 0
Backup to init: 0
Switch2#
```
Switch2# show vrrpv3 detail vlan 209

Vlan209 - Group 1 - Address-Family IPv6

State is Primary State duration 12 hours 55 mins 38 secs Virtual IP address is fX::X:X:X:297 Virtual MAC address is 0000.5e00.0201 Advertisement interval is 1000 msec Preemption enabled Priority is 100, (Configured 100) Primary Router is X::X:X:X:de07 (local), priority is 100 Primary Advertisement interval is 1000 msec (expires in 479 msec) Primary Down interval is unknown VRRPv3 Advertisements: sent 52019 (errors 0) - rcvd 6032 <-------- VRRPv2 Advertisements: sent 0 (errors 0) - rcvd 0 Group Discarded Packets: 0 VRRPv2 incompatibility: 0 IP Address Owner conflicts: 0 Invalid address count: 0 IP address configuration mismatch : 0 Invalid Advert Interval: 0 Adverts received in Init state: 0 Invalid group other reason: 0 Group State transition: Init to Primary: 0 Init to backup: 1 (Last change Wed Apr 10 23:21:09.604 UTC) Backup to Primary: 4 (Last change Thu Apr 11 00:57:40.229 UTC) Primary to backup: 3 (Last change Thu Apr 11 00:54:11.758 UTC) Primary to init: 0 Backup to init: 0

```
Switch2#
```
3) O comando show vrrpv3 internal event-history debugs exibe informações sobre os diferentes estágios pelos quais o participante VRRPv3 passou.

Switch 1:

#### Switch1# show vrrpv3 internal event-history debugs

2024 Apr 11 01:01:49.642985: E\_DEBUG vrrpv3 [23795]: VRRS Vlan209 [vrrpVlan209v61 tag]: Current MAC Sta 2024 Apr 11 01:01:49.642974: E\_DEBUG vrrpv3 [23795]: VRRS Vlan209 [vrrpVlan209v61 tag]: Current MAC Sta 2024 Apr 11 01:01:49.642963: E\_DEBUG vrrpv3 [23795]: VRRS Vlan209 [vrrpVlan209v61 tag]: Pathway MAC Eve 2024 Apr 11 01:01:49.642952: E\_DEBUG vrrpv3 [23795]: VRRS Vlan209 [vrrpVlan209v61 tag]: Notifying Pathw 2024 Apr 11 01:01:49.642941: E\_DEBUG vrrpv3 [23795]: VRRS Vlan209 [vrrpVlan209v61 tag]: L2fm Alloc Resp 2024 Apr 11 01:01:49.642898: E\_DEBUG vrrpv3 [23795]: VRRP-MTS: L2fm Alloc Response: RRToken=0x2f9a22, N 2024 Apr 11 01:01:49.637478: E\_DEBUG vrrpv3 [23795]: VRRS Vlan209: [vrrpVlan209v61 tag] Installing ICMP 2024 Apr 11 01:01:49.637453: E\_DEBUG vrrpv3 [23795]: VRRS Vlan209: [vrrpVlan209v61 tag] Activating VIP6 2024 Apr 11 01:01:49.637367: E\_DEBUG vrrpv3 [23795]: VRRS Vlan209 [vrrpVlan209v61 tag]: Current MAC Sta 2024 Apr 11 01:01:49.637306: E\_DEBUG vrrpv3 [23795]: VRRS Vlan209 [vrrpVlan209v61 tag]: Current MAC Sta 2024 Apr 11 01:01:49.637295: E\_DEBUG vrrpv3 [23795]: VRRS Vlan209 [vrrpVlan209v61 tag]: Pathway MAC Eve 2024 Apr 11 01:01:47.421619: E\_DEBUG vrrpv3 [23795]: VRRP-MTS: Handling IPv6 Change 7: Ifindex=0x90100d 2024 Apr 11 01:01:46.421957: E\_DEBUG vrrpv3 [23795]: VRRS Vlan209 [vrrpVlan209v61 tag]: Current MAC Sta 2024 Apr 11 01:01:46.421950: E\_DEBUG vrrpv3 [23795]: VRRS Vlan209 [vrrpVlan209v61 tag]: Current MAC Sta 2024 Apr 11 01:01:46.421944: E\_DEBUG vrrpv3 [23795]: VRRS Vlan209 [vrrpVlan209v61 tag]: Pathway MAC Eve 2024 Apr 11 01:01:46.421938: E DEBUG vrrpv3 [23795]: VRRS Vlan209 [vrrpVlan209v61 tag]: Notifying Pathw 2024 Apr 11 01:01:46.421932: E\_DEBUG vrrpv3 [23795]: VRRS Vlan209 [vrrpVlan209v61 tag]: L2fm Alloc Resp 2024 Apr 11 01:01:46.421911: E\_DEBUG vrrpv3 [23795]: VRRP-MTS: L2fm Alloc Response: RRToken=0x2f99cd, N 2024 Apr 11 01:01:46.419597: E\_DEBUG vrrpv3 [23795]: VRRS Vlan209: [vrrpVlan209v61 tag] Installing ICMP 2024 Apr 11 01:01:46.419574: E\_DEBUG vrrpv3 [23795]: VRRS Vlan209: [vrrpVlan209v61 tag] Deactivating VI 2024 Apr 11 01:01:46.419515: E\_DEBUG vrrpv3 [23795]: VRRS Vlan209 [vrrpVlan209v61 taq]: Current MAC Sta 2024 Apr 11 01:01:46.419463: E\_DEBUG vrrpv3 [23795]: VRRS Vlan209 [vrrpVlan209v61 tag]: Current MAC Sta 2024 Apr 11 01:01:46.419454: E\_DEBUG vrrpv3 [23795]: VRRS Vlan209 [vrrpVlan209v61 tag]: Pathway MAC Eve Switch1#

#### Switch 2:

#### Switch2# show vrrpv3 internal event-history debugs

2024 Apr 11 00:57:40.234767: E\_DEBUG VRRS Vlan209 [vrrpVlan209v61 tag] Current MAC 0000.5e00.0201 state 2024 Apr 11 00:57:40.234752: E\_DEBUG VRRS Vlan209 [vrrpVlan209v61 tag] Current MAC 0000.5e00.0201 State 2024 Apr 11 00:57:40.234744: E\_DEBUG VRRS Vlan209 [vrrpVlan209v61 tag] pw id val is(983043)

2024 Apr 11 00:57:40.234736: E\_DEBUG VRRS Vlan209 [vrrpVlan209v61 tag] Notifying pathway mac of async e 2024 Apr 11 00:57:40.234728: E\_DEBUG VRRS Vlan209 [vrrpVlan209v61 tag] fx\_macdb\_handle\_l2fm\_alloc :: Al 2024 Apr 11 00:57:40.234694: E\_DEBUG VRRP-MTS: L2FM alloc resp: rrtoken 0x3ba768, msgs 1, overall statu 2024 Apr 11 00:57:40.229355: E\_DEBUG VRRS Vlan209 [vrrpVlan209v61 tag] installing icmpv6 entry for vip 2024 Apr 11 00:57:40.229329: E\_DEBUG VRRS Vlan209 [vrrpVlan209v61 tag] activating vip6 X::X:X:X:297, th 2024 Apr 11 00:57:40.229251: E\_DEBUG VRRS Vlan209 [vrrpVlan209v61 tag] Current MAC 0000.5e00.0201 state 2024 Apr 11 00:57:40.229195: E\_DEBUG VRRS Vlan209 [vrrpVlan209v61 tag] Current MAC 0000.5e00.0201 State 2024 Apr 11 00:57:40.229184: E\_DEBUG VRRS Vlan209 [vrrpVlan209v61 tag] pw id val is(983043)

2024 Apr 11 00:57:36.813093: E\_DEBUG VRRP-MTS: Received IM\_PHY\_LINK\_STATE\_CHANGE(down) for 0x1a006400 2024 Apr 11 00:54:11.763596: E\_DEBUG VRRS Vlan209 [vrrpVlan209v61 tag] Current MAC 0000.5e00.0201 state 2024 Apr 11 00:54:11.763587: E\_DEBUG VRRS Vlan209 [vrrpVlan209v61 tag] Current MAC 0000.5e00.0201 State 2024 Apr 11 00:54:11.763580: E\_DEBUG VRRS Vlan209 [vrrpVlan209v61 tag] pw id val is(983043)

2024 Apr 11 00:54:11.763572: E\_DEBUG VRRS Vlan209 [vrrpVlan209v61 tag] Notifying pathway mac of async e 2024 Apr 11 00:54:11.763564: E\_DEBUG VRRS Vlan209 [vrrpVlan209v61 tag] fx\_macdb\_handle\_l2fm\_alloc :: Al 2024 Apr 11 00:54:11.763533: E\_DEBUG VRRP-MTS: L2FM alloc resp: rrtoken 0x3b791e, msgs 1, overall status 0 2024 Apr 11 00:54:11.758782: E\_DEBUG VRRS Vlan209 [vrrpVlan209v61 tag] installing icmpv6 entry for vip 2024 Apr 11 00:54:11.758757: E\_DEBUG VRRS Vlan209 [vrrpVlan209v61 taq] de-activating vip6 X::X:X:X:297, 2024 Apr 11 00:54:11.758685: E\_DEBUG VRRS Vlan209 [vrrpVlan209v61 tag] Current MAC 0000.5e00.0201 state 2024 Apr 11 00:54:11.758637: E\_DEBUG VRRS Vlan209 [vrrpVlan209v61 tag] Current MAC 0000.5e00.0201 State 2024 Apr 11 00:54:11.758626: E\_DEBUG VRRS Vlan209 [vrrpVlan209v61 tag] pw id val is(983043)

2024 Apr 11 00:54:06.643584: E\_DEBUG VRRP-MTS: L2\_PROTO\_CHANGE: intf 0x1a006400 entering L2 2024 Apr 11 00:54:06.616851: E\_DEBUG VRRP-MTS: Received IM\_PHY\_LINK\_STATE\_CHANGE(up) for 0x1a006400 2024 Apr 11 00:52:11.216190: E\_DEBUG VRRS Vlan209 [vrrpVlan209v61 tag] Current MAC 0000.5e00.0201 state 2024 Apr 11 00:52:11.216182: E\_DEBUG VRRS Vlan209 [vrrpVlan209v61 tag] Current MAC 0000.5e00.0201 State 2024 Apr 11 00:52:11.216174: E\_DEBUG VRRS Vlan209 [vrrpVlan209v61 tag] pw id val is(983043)

2024 Apr 11 00:52:11.216167: E\_DEBUG VRRS Vlan209 [vrrpVlan209v61 tag] Notifying pathway mac of async e 2024 Apr 11 00:52:11.216159: E\_DEBUG VRRS Vlan209 [vrrpVlan209v61 tag] fx\_macdb\_handle\_l2fm\_alloc :: Al 2024 Apr 11 00:52:11.216125: E\_DEBUG VRRP-MTS: L2FM alloc resp: rrtoken 0x3b3bc5, msgs 1, overall statu 2024 Apr 11 00:52:11.210932: E\_DEBUG VRRS Vlan209 [vrrpVlan209v61 tag] installing icmpv6 entry for vip 2024 Apr 11 00:52:11.210906: E\_DEBUG VRRS Vlan209 [vrrpVlan209v61 tag] activating vip6 X::X:X:X:297, th 2024 Apr 11 00:52:11.210828: E\_DEBUG VRRS Vlan209 [vrrpVlan209v61 tag] Current MAC 0000.5e00.0201 state 2024 Apr 11 00:52:11.210773: E\_DEBUG VRRS Vlan209 [vrrpVlan209v61 tag] Current MAC 0000.5e00.0201 State 2024 Apr 11 00:52:11.210762: E\_DEBUG VRRS Vlan209 [vrrpVlan209v61 tag] pw id val is(983043)

2024 Apr 11 00:52:08.025681: E\_DEBUG VRRP-MTS: Received IM\_PHY\_LINK\_STATE\_CHANGE(down) for 0x1a006400

Switch2#

4) O Ethanalyzer mostra os anúncios de VRRP. Os anúncios de VRRP são feitos apenas pelo switch principal. O endereço multicast para VRRPv3 é ff02::12.

Switch1# ethanalyzer local interface inband display-filter "vrrp.adver\_int" limit-captured-frames 0 Capturing on inband 2024-04-11 14:07:50.050745 X::X:X:X:dea7 -> ff02::12 VRRP Announcement (v3) 2024-04-11 14:07:50.967333 X::X:X:X:dea7 -> ff02::12 VRRP Announcement (v3) 2024-04-11 14:07:51.861690 X::X:X:X:dea7 -> ff02::12 VRRP Announcement (v3) 2024-04-11 14:07:52.809845 X::X:X:X:dea7 -> ff02::12 VRRP Announcement (v3) 2024-04-11 14:07:53.700778 X::X:X:X:dea7 -> ff02::12 VRRP Announcement (v3) 2024-04-11 14:07:54.693008 X::X:X:X:dea7 -> ff02::12 VRRP Announcement (v3)

```
6 packets captured
Switch1#
```
Switch 2:

Switch2# ethanalyzer local interface inband display-filter "vrrp.adver\_int" limit-captured-frames 0 Capturing on inband 2024-04-11 14:07:49.946663 X::X:X:X:de07 -> ff02::12 VRRP Announcement (v3) 2024-04-11 14:07:50.829985 X::X:X:X:de07 -> ff02::12 VRRP Announcement (v3) 2024-04-11 14:07:51.728800 X::X:X:X:de07 -> ff02::12 VRRP Announcement (v3) 2024-04-11 14:07:52.720034 X::X:X:X:de07 -> ff02::12 VRRP Announcement (v3) 2024-04-11 14:07:53.571038 X::X:X:X:de07 -> ff02::12 VRRP Announcement (v3) 2024-04-11 14:07:54.386109 X::X:X:X:de07 -> ff02::12 VRRP Announcement (v3)

6 packets captured Switch2#

A partir da saída acima, ambos os switches estão enviando seus próprios anúncios (dea7 e de07). Isso é uma indicação de que não há conectividade entre os dois switches que participam do mesmo grupo VRRPv3.

Examinando mais profundamente os pacotes gerados pelo VRRPv3, são encontrados detalhes sobre endereço MAC, prioridade, versão e IP.

Switch 1:

Ethernet II, Src: ICANNIAN\_00:02:01 (00:00:5e:00:02:01), Dst: IPv6mcast\_12 (33:33:00:00:00:12) Frame 206: 82 bytes on wire (656 bits), 82 bytes captured (656 bits) Ethernet II, Src: ICANNIAN\_00:02:01 (00:00:5e:00:02:01), Dst: IPv6mcast\_12 (33:33:00:00:00:12) Internet Protocol Version 6, Src: X::X:X:X:dea7, Dst: ff02::12 Virtual Router Redundancy Protocol Version 3, Packet type 1 (Advertisement) Virtual Rtr ID: 1 Priority: 200 (Default priority for a backup VRRP router)

Addr Count: 1 0000  $...$  = Reserved: 0 .... 0000 0110 0100 = Adver Int: 100 Checksum: 0xb912 [correct] [Checksum Status: Good] IPv6 Address: X::X:X:X:297

Switch 2:

Ethernet II, Src: ICANNIAN\_00:02:01 (00:00:5e:00:02:01), Dst: IPv6mcast\_12 (33:33:00:00:00:12) Frame 82: 78 bytes on wire (624 bits), 78 bytes captured (624 bits) Ethernet II, Src: ICANNIAN\_00:02:01 (00:00:5e:00:02:01), Dst: IPv6mcast\_12 (33:33:00:00:00:12) Internet Protocol Version 6, Src: X::X:X:X:de07, Dst: ff02::12 Virtual Router Redundancy Protocol Version 3, Packet type 1 (Advertisement) Virtual Rtr ID: 1 Priority: 100 (Default priority for a backup VRRP router) Addr Count: 1  $0000$  .... = Reserved: 0 .... 0000 0110 0100 = Adver Int: 100 Checksum: 0xb912 [correct] [Checksum Status: Good] IPv6 Address: X::X:X:X:297

Frame 82: 78 bytes on wire (624 bits), 78 bytes captured (624 bits)

5) Uma vez resolvido o problema de conectividade, que nesse caso era que a interface da camada 2 estava em um estado de desligamento mesmo que a SVI estivesse em um estado ativado, os switches agora devem mostrar o estado correto (primário e backup, respectivamente) e os anúncios são enviados apenas pelo switch principal.

Switch 1:

Switch1# show vrrpv3

Vlan209 - Group 1 - Address-Family IPv6 State is Primary State duration 13 hours 42 mins 46 secs Virtual IP address is X::X:X:X:297 Virtual MAC address is 0000.5e00.0201 Advertisement interval is 1000 msec Preemption enabled Priority is 200, (Configured 200) Primary Router is X::X:X:X:dea7 (local), priority is 200 Primary Advertisement interval is 1000 msec (expires in 118 msec) Primary Down interval is unknown Switch1# Switch1# Switch1# ethanalyzer local interface inband display-filter "vrrp" limit-captured-frames 0 Capturing on inband 2024-04-11 14:48:48.125754 X::X:X:X:dea7 -> ff02::12 VRRP Announcement (v3) 2024-04-11 14:48:48.125794 X::X:X:X:dea7 -> ff02::12 VRRP Announcement (v3) 2024-04-11 14:48:49.002998 X::X:X:X:dea7 -> ff02::12 VRRP Announcement (v3) 2024-04-11 14:48:49.003035 X::X:X:X:dea7 -> ff02::12 VRRP Announcement (v3) 2024-04-11 14:48:49.983749 X::X:X:X:dea7 -> ff02::12 VRRP Announcement (v3) 2024-04-11 14:48:49.983782 X::X:X:X:dea7 -> ff02::12 VRRP Announcement (v3) 6 packets captured Switch1#

Um ELAM é acionado no switch principal mostrando os endereços MAC corretos ao apontar para o endereço multicast para VRRPv3:

Switch1(TAH-elam-insel6)# set outer ipv6 src\_ip fe80::6a9e:bff:feaa:dea7 dst\_ip ff02::12 Switch1(TAH-elam-insel6)# start Switch1(TAH-elam-insel6)# report HOMEWOOD ELAM REPORT SUMMARY slot - 1, asic - 0, slice -  $0$ ============================= Incoming Interface: sup-eth Src Idx : 0x0, Src BD : 209 Outgoing Interface Info: met\_ptr 0 Packet Type: IPv6 Dst MAC address: 33:33:00:00:00:12 Src MAC address: 00:00:5E:00:02:01 Dst IPv6 address: FF02:0000:0000:0000:0000:0000:0000:0012 Src IPv6 address: FE80:0000:0000:0000:6A9E:0BFF:FEAA:DEA7 Ver =  $6$ , Pkt len =  $40$ , Payload\_length =  $4$ L4 Protocol : 112 Drop Info: ---------- LUA: LUB: LUC: LUD: Final Drops: vntag: vntag\_valid : 0 vntag\_vir : 0 vntag\_svif : 0

Switch 2:

Switch2# show vrrpv3

Vlan209 - Group 1 - Address-Family IPv6 State is BACKUP State duration 1.538 secs Virtual IP address is X::X:X:X:297 Virtual MAC address is 0000.5e00.0201 Advertisement interval is 1000 msec Preemption enabled Priority is 100, (Configured 100) Primary Router is X::X:X:X:dea7, priority is 200 Primary Advertisement interval is 1000 msec (learned) Primary Down interval is 3609 msec (expires in 2886 msec)

Switch2#

Switch2# ethanalyzer local interface inband display-filter "vrrp" limit-captured-frames 0 Capturing on inband 2024-04-11 14:48:48.082516 X::X:X:X:dea7 -> ff02::12 VRRP Announcement (v3) 2024-04-11 14:48:48.959735 X::X:X:X:dea7 -> ff02::12 VRRP Announcement (v3) 2024-04-11 14:48:49.940504 X::X:X:X:dea7 -> ff02::12 VRRP Announcement (v3)

3 packets captured Switch2#

O anúncio pode ser visto no dispositivo de backup ao executar um ELAM. O anúncio está vindo do switch principal (X::X:X:X:dea7) e está sendo recebido na interface de entrada correta, que é a ethernet 1/51

Switch2# show hardware internal tah interface e1/51 ######################################### IfIndex: 0x1a006400 DstIndex: 5944 IfType: 26 Asic: 0 Asic: 0 AsicPort: 60 SrcId: 120 Slice: 0 PortOnSlice: 60 Table entries for interface Ethernet1/51

Switch2(TAH-elam)# trigger init asic 0 slice 0 in-select 6 out-select 0 use-src-id 120

Switch2(TAH-elam-insel6)# set outer ipv6 src\_ip X::X:X:X:dea7 Switch2(TAH-elam-insel6)# start Switch2(TAH-elam-insel6)# report HOMEWOOD ELAM REPORT SUMMARY slot - 1, asic - 0, slice -  $0$ ============================ Incoming Interface: Eth1/51 Src Idx : 0xc9, Src BD : 209 Outgoing Interface Info: met\_ptr 0 Packet Type: IPv6 Dst MAC address: 33:33:00:00:00:12 Src MAC address: 00:00:5E:00:02:01 .1q Tag0 VLAN: 209, cos = 0x6 Sup hit: 1, Sup Idx: 3344 Dst IPv6 address: FF02:0000:0000:0000:0000:0000:0000:0012 Src IPv6 address: X:X:X:X:X:X:X:DEA7 Ver =  $6$ , Pkt len =  $24$ , Payload\_length =  $4$ L4 Protocol : 112 Drop Info: ---------- LUA: LUB: LUC: LUD: Final Drops: vntag: vntag\_valid : 0 vntag\_vir : 0 vntag\_svif : 0 Switch2(TAH-elam-insel6)#

#### Informações Relacionadas

[Configuração de VRRPv3](https://www.cisco.com/c/en/us/td/docs/switches/datacenter/nexus9000/sw/7-x/unicast/configuration/guide/b_Cisco_Nexus_9000_Series_NX-OS_Unicast_Routing_Configuration_Guide_7x/b_Cisco_Nexus_9000_Series_NX-OS_Unicast_Routing_Configuration_Guide_7x_chapter_010011.html#concept_E60478631BE74C958532504A3EA60531)

**[Ethanalyzer](https://www.cisco.com/c/en/us/td/docs/switches/datacenter/nexus9000/sw/6-x/troubleshooting/guide/b_Cisco_Nexus_9000_Series_NX-OS_Troubleshooting_Guide/b_Cisco_Standalone_Series_NX-OS_Troubleshooting_Guide_chapter_010000.html#reference_EF208AE32A30415F8F172A5E417868A8)** 

#### Sobre esta tradução

A Cisco traduziu este documento com a ajuda de tecnologias de tradução automática e humana para oferecer conteúdo de suporte aos seus usuários no seu próprio idioma, independentemente da localização.

Observe que mesmo a melhor tradução automática não será tão precisa quanto as realizadas por um tradutor profissional.

A Cisco Systems, Inc. não se responsabiliza pela precisão destas traduções e recomenda que o documento original em inglês (link fornecido) seja sempre consultado.